All Desired Cobline Colutions  **All Round Cabling Solutions**

# **NEOS3003-3G01**

## **Operating Manual**

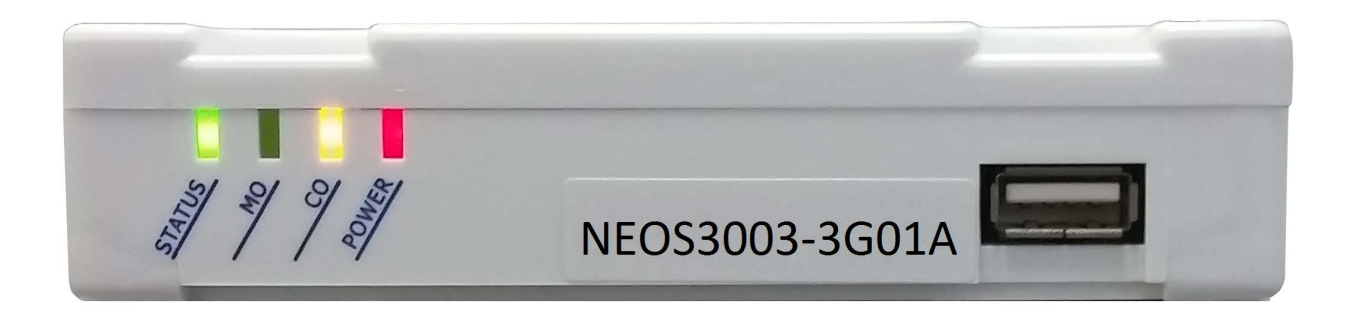

**\* NEOS 3003-3G01**

### **Supports 3G/UMTS 800/850/900/1900/2100 MHz bands**

**Telstra-Vodafone-Optus supported in all areas.**

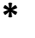

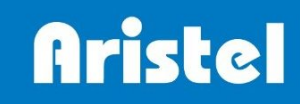

## **Introduction**

Thank you for purchasing the **NEOS3003-3G01A** product from Aristel Networks Australia. The **NEOS3003** enables you to take advantage of lower cost call plans.

You can reprogram the system at any time that you:

- 1. Change your mobile contract
- 2. Need more mobile phones
- 3. Change any of your mobile numbers
- 4. Or any other reason

No technician "service visit" is required for programming. You can do it yourself very simply.

#### **Parts List**

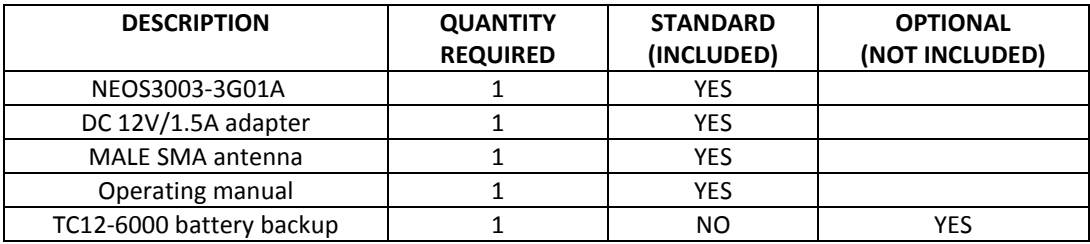

## **System architecture**

Suitable for GSM networks operating in 900/1800 MHz bands and for Voda, Telstra Next G & Optus dual 3G networks utilising the 850/900/2100 MHz UMTS bands. Australian standard dial tone, ring tone and ring cadence are supported. Comfort tone is provided during call set up.

Supports high quality voice calls for PBX systems and data transmission for alarm systems.

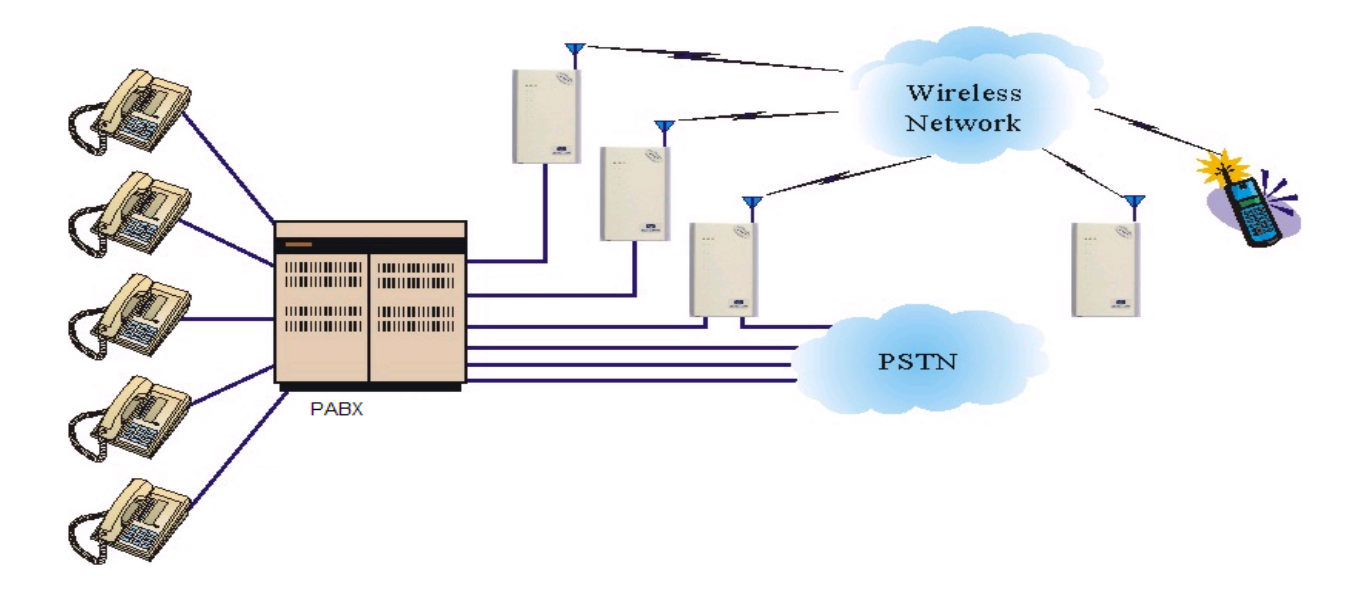

## **Warning**

- 1. In the event of a mains power failure, this device may be unable to make or receive phone calls.
- 2. For 000 emergency calls, the PBX should be programmed to route these calls via the fixed PSTN or ISDN lines connected to the PBX systems.
- 3. If an inactive SIM or no SIM card is available, this device can make emergency 000 and 112 calls via the cellular network.

## **Installation**

#### **1. SIM card installation (Fig 1)**

- 1.1 Disconnect the 12V adaptor from the NEOS3003
- 1.2 Remove the SIM card cover from the bottom of the unit
- 1.3 Slide the SIM card holder towards the front of the unit
- 1.4 Lift up the holder
- **1.5 Before inserting the SIM card, ensure that it is not PIN number locked. (If locked, use a mobile phone to unlock it).**
- 1.6 Insert the SIM card (Note orientation of notched corner)
- 1.7 Replace holder and slide towards the rear of the unit to lock in place
- 1.8 Replace cover and power adaptor

#### **2. Connecting the Antenna (Fig 2)**

- 2.1 Screw on the antenna cord to the connector on the rear of the unit
- 2.2 Place antenna away from electrical/electronic systems (computers, microwave ovens, etc.)

#### **3. Connecting to a PBX, Elevator phone/intercom, alarm system or analogue phone**

- 3.1 Plug your device into the connector marked PHONE. Go to step 3.3
- 3.2 If connecting to a phone system, elevator phone or alarm system, plug into the connector marked PHONE.
- 3.3 Connect the power adaptor into the connector marked PWR
- 3.4 The red POWER indicator should be on.

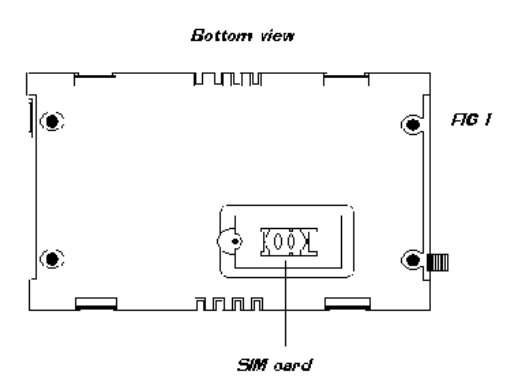

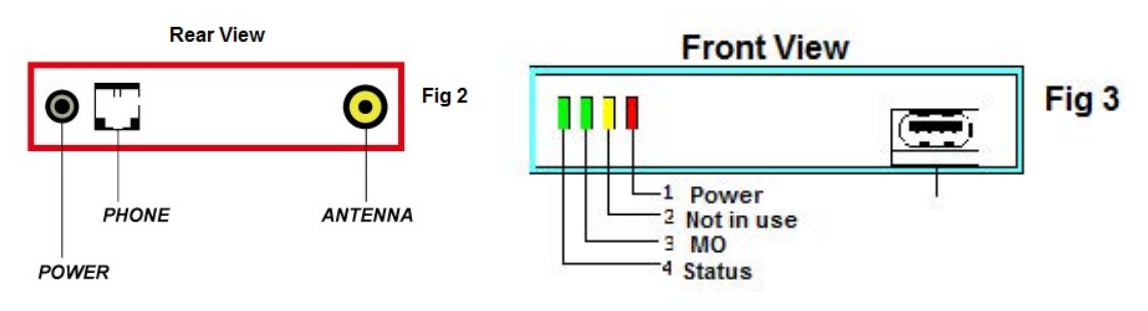

## LED status indicators (FIG 3)

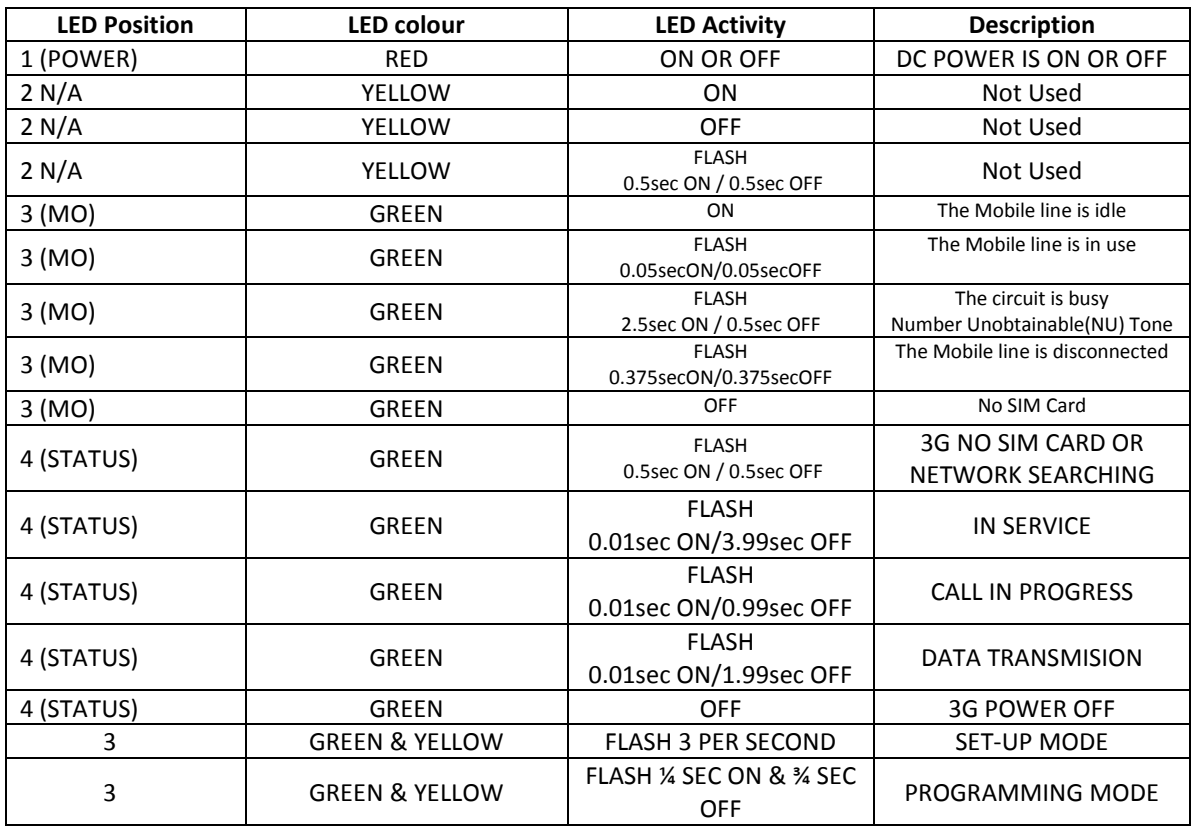

### **Using the NEOS3003**

#### **Stand-alone (no Telephone System)**

Programme the codes to be sent to Mobile network Lift off the handset. Listen for dial tone. (Check system connections if no dial tone is heard) Dial the desired number.

#### **Connected as an exchange line on a Telephone System, alarm system or elevator phone**

Select the exchange line connected to the NEOS3003 (Manual or Auto LCR) Listen for dial tone. (Check system connections if no dial tone is heard) Dial the desired number.

**NOTE! If using a system, the NEOS3003 can be left in the default condition. No programming is required.** 

## **Entering programming mode**

Plug an analogue telephone (SLT) into the "PHONE" socket and lift off the handset. You will hear continuous dial tone. Dial \* \* \* \* #. You will hear "Beep, Beep, Beep" repeated continuously. The green and yellow LEDs flash. You have 8 seconds to enter the password. Enter the password (default = 1234#) you will hear a "Der" tone (this is "set-up" tone) repeated every 2 seconds. The green and the yellow LEDs will slow flash.

System programming can now be commenced. See chart below. If a feature is correctly programmed, the green and the yellow LEDs will flash once and a Beep tone will be heard. If the input was incorrect, the green and the yellow LEDs will flash three times and three Beep tones will be heard. If you make an incorrect entry, hang up for less than 2 sec. to return to set-up mode To end programming, hang-up for more than 2 sec. or press \* \* 0 0 #

### **Programming Features**

#### **Factory Default Settings**

Press 9 9 9 to reset the unit back to Factory Default Settings

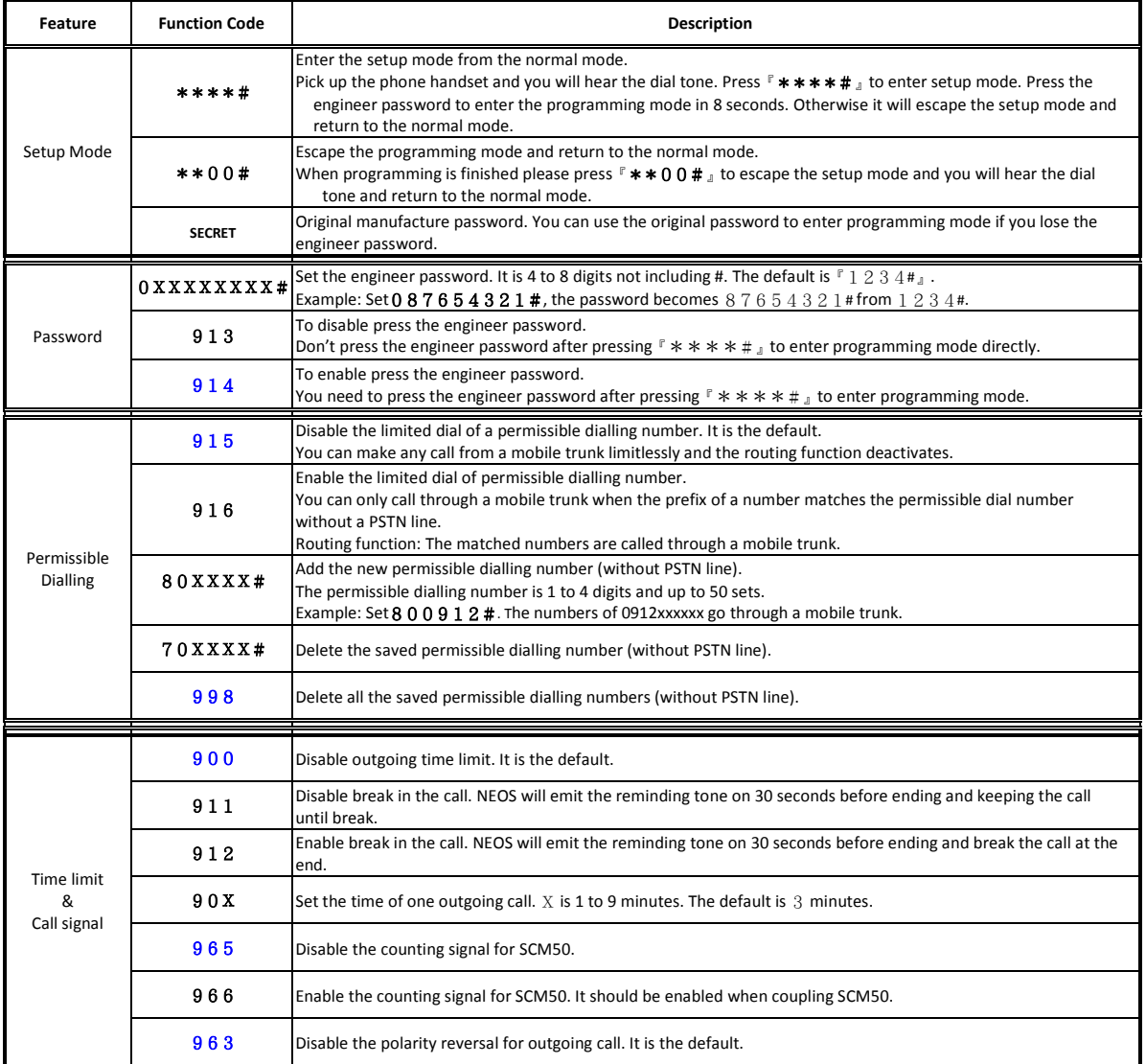

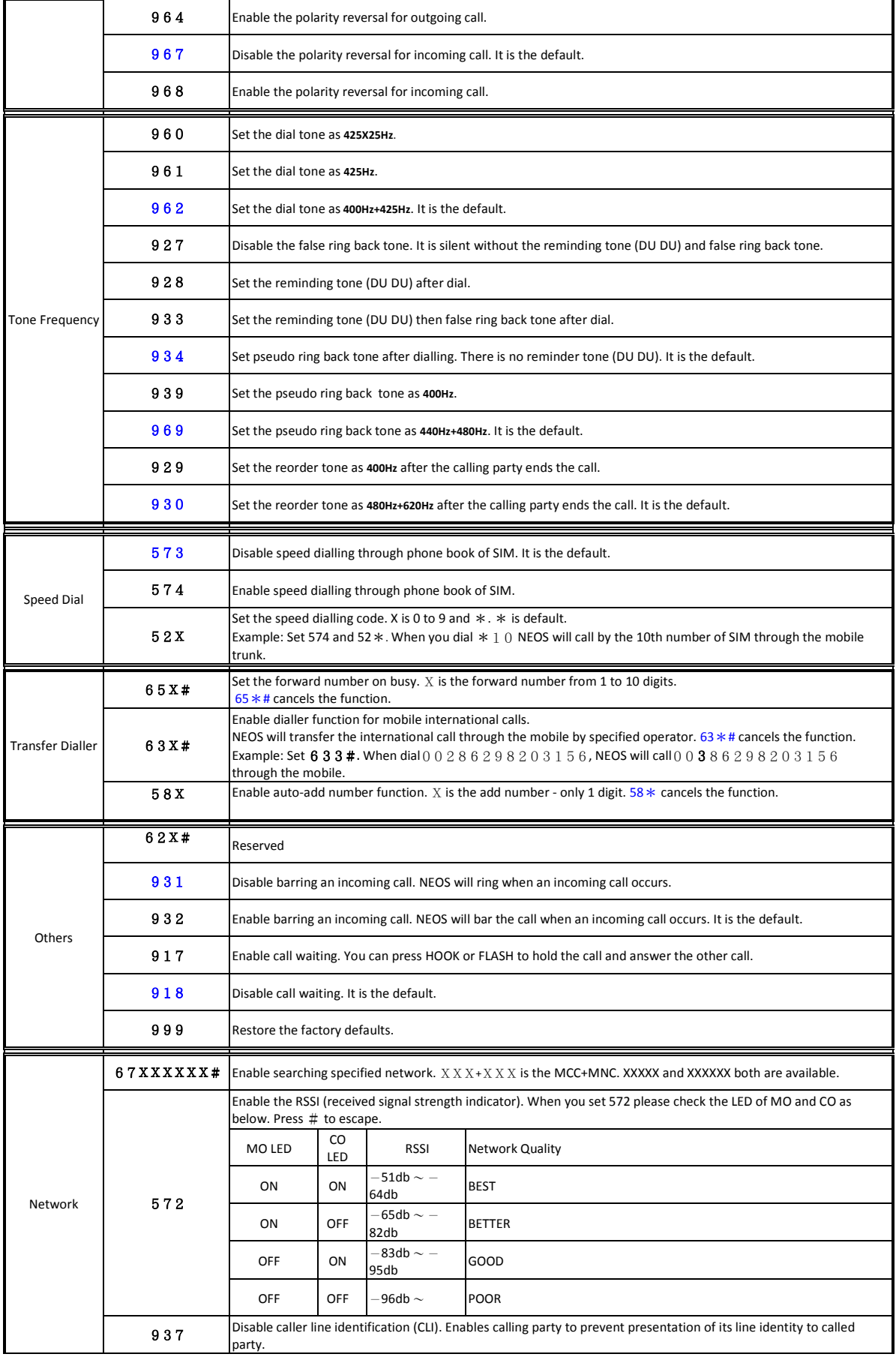

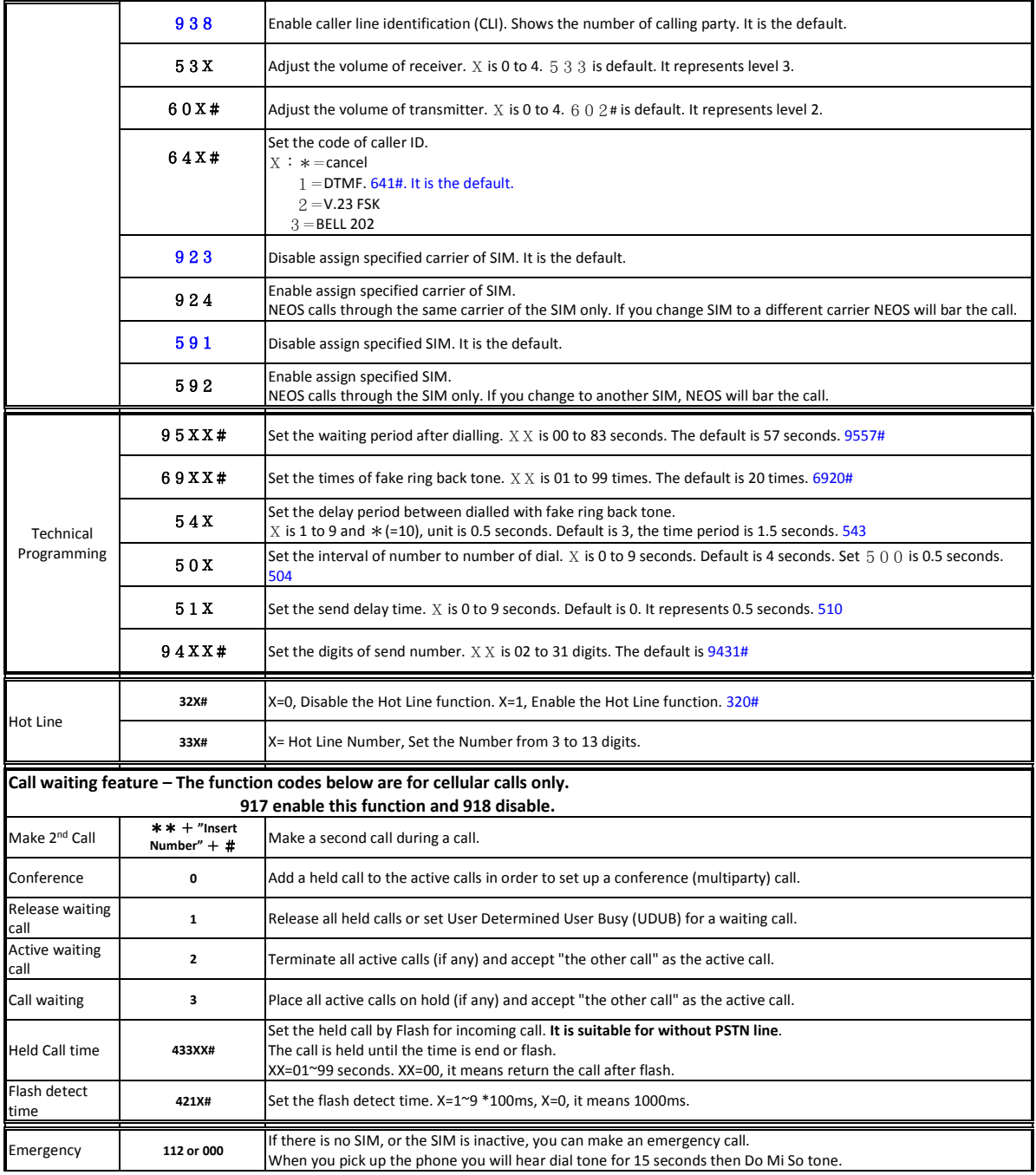

### **FREQUENTLY ASKED QUESTIONS**

#### **1. The Power light does not come on after power up.**

Check the power adapter and power cord/socket for correct operation

#### **2. How do I check the LED status?**

Check figure 3 on page 4

#### **3. When I pick up the phone I cannot hear dial tone.**

Check that the phone is OK and operating correctly Check that the phone line (cord) is connected Check the pattern of the LED lights for more information in figure

#### **4. When I pick up the phone I hear musical tones. (Do Mi So tone)**

The SIM is not registered to the network The SIM is not operating correctly. Plug it into a mobile phone and check for operation It may be PIN locked.

#### **5. I cannot hear the other party's voice.**

Retry the call. It could be a network connection problem The signal strength may be too low for proper transmission and reception. Relocate the antenna

#### **6. When I dial the mobile number, there is no answer.**

Mobile network is still searching for mobile phone Check that line and antenna are connected correctly

#### **7. I cannot dial via the PBX system**

Power off the NEOS unit. If you cannot make a call via the PBX, the connection to the PBX or The PBX may be faulty. Consult your local PBX dealer. If you can make a PBX call with the NEOS powered off, consult your NEOS dealer

#### **8. I need battery backup for use with an elevator intercom or an alarm system.**

When ordering a NEOS 3003 also include a NEOS BATTERY. In the event of a power outage, this will power the device for up to 8 hours.

#### **Aristel Networks Pty. Ltd Contact Us**

#### **Notting Hill Victoria 3168 ARCS**

#### **Tel: 03 8542 2300 Fax: 03 9544 3299 www.aristel.com.au www.arcs.sydney**

#### **E** mail: info@arcs.sydney

#### **E. & O. E. PH: 1300 638 311**

## **Authorised Dealer**